**ALLGEMEINE HINWEISE**

•

•

Es stehen 3 verschiedene Schriftbandbreiten zur Verfügung: 6, 9 und 12 mm.

•

Ziehen Sie niemals am Schriftband, weil dadurch die Bandkassette beschädigt wer-

den kann.

•

Versuchen Sie nicht, das Schriftband während des Druckens oder des Bandvorlaufs

Reinigen Sie das Gerät nicht mit Alkohol oder anderen organischen Lösungsmitteln.

abzuschneiden, weil es dadurch beschädigt werden kann.

•

Verwenden Sie zum Reinigen nur ein weiches, trockenes Tuch.

•

Ziehen Sie den Netzadapter (Sonderzubehör) ab bzw. nehmen Sie die Batterien aus

dem Gerät, wenn es längere Zeit nicht benutzt werden soll.

**Hinweis:** Wenn die Stromversorgung länger als 3 Minuten unterbrochen wird, werden alle Daten im Arbeits- und Phrasenspeicher gelöscht.

•

Legen Sie keine Gegenstände auf das Gerät. Achten Sie auch darauf, dass keine

Fremdkörper in das Gerät gelangen.

•

 Setzen Sie das Gerät niemals hohen Temperaturen oder hoher Feuchtigkeit aus. Lassen Sie es niemals auf der Fensterablage oder im Kofferraum eines in der Sonne

geparkten Autos liegen.

•

Verwenden Sie das Gerät nicht an staubigen Orten. Schützen Sie das Gerät vor Näs-

se und direktem Sonnenlicht.

•

Lassen Sie keine Gummi- oder Kunststoffgegenstände auf dem Gerät liegen, weil

- Oberkante des Gerätes und die "+"-Pole der drei oberen Batterien zur Unterkante zeigen. **Hinweis:** Wenn beim Wechseln der Batterien kein Netzadapter (Sonderzubehör) angeschlossen ist, sollten Sie die neuen Batterien innerhalb von 3 Minuten nach Herausnehmen des alten Batteriensatzes einlegen, weil sonst alle Daten im Arbeits- und Phrasenspeicher gelöscht
- werden. **4** Schliessen Sie den Bandfachdeckel, bis er hörbar einrastet.

dadurch Flecken entstehen können.

Sie  $\text{Co}\neq$  gedrückt halten und  $\text{C}\neq\text{Co}\neq\text{C}$ ucken.

•

Nach dem Einsetzen einer neuen Bandkassette schieben Sie das Band vor, indem

•

- Als Sonderzubehör ist ein Netzadapter zum Anschluss an eine Steckdose erhältlich.
- 1 Stecken Sie den kleinen Stecker des Netzadapters in die Netzanschlussbuchse an
- der Unterkante des Gerätes.
- **2** Stecken Sie den Netzstecker in eine Netzsteckdose.

 Berühren Sie nicht den Druckkopf. Falls der Druckkopf versehentlich berührt wird, sollten Sie ihn sofort sehr vorsichtig säubern (z.B. durch Abwischen mit einem Wattestäbchen), um

bleibende Schäden zu vermeiden.

•

Achten Sie darauf, dass Sie die Klinge nicht berühren. Es besteht Verletzungsgefahr.

•

 **Verwenden Sie nur den speziell für dieses Gerät als Sonderzubehör erhältlichen Netzadapter. Durch Verwendung eines anderen Netzadapters wird die Garantie hinfällig. Einzelheiten erfahren Sie bei Ihrem Brother-Vertriebspartner.**

**BATTERIEN EINLEGEN**

Der P-touch 1250 ist sehr kompakt und leicht und lässt sich nach Einlegen von 6 Alkalibatterien (Typ Micro LR03, AAA) überall einsetzen. Beim Batterienwechsel immer alle

- 1 Halten Sie @ gedrückt und betätigen Sie die Taste für den gewünschten Akzent.
- **2** Drücken Sie  $(\widehat{C_{app}})$ , wenn ein Grossbuchstabe eingegeben werden soll.
- 3 Drücken Sie die Taste des Buchstabens, der mit dem Akzent geschrieben werden soll. Der Buchstabe erscheint mit Akzent im Text.

Batterien gleichzeitig austauschen.

Verwenden Sie nur die originalen Brother TZ-Schriftbänder (mit dem TE-Zeichen).

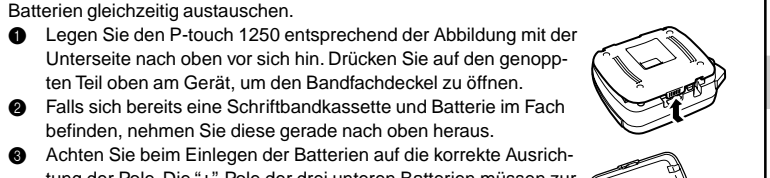

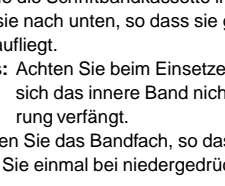

Unterseite nach oben vor sich hin. Drücken Sie auf den genoppten Teil oben am Gerät, um den Bandfachdeckel zu öffnen. **2** Falls sich bereits eine Schriftbandkassette und Batterie im Fach befinden, nehmen Sie diese gerade nach oben heraus.

- **1** Drücken Sie  $\boxed{\text{Gauss}}$ , wenn ein Grossbuchstabe mit Akzent eingegeben werden soll. Hinweis: Um die Funktion ohne Eingabe abzubrechen, drücken Sie einfach  $\bigotimes_{\alpha}^{\text{Clev}}$ .
- **2** Drücken Sie *(kcent*). Die Anzeige "A-Y?" erscheint im Display.
- 3 Drehen Sie das **Funktionsrad**, um den Cursor unter den gewünschten Buchstaben zu bewegen
- **oder**
- drücken Sie die Taste für den Buchstaben, der mit Akzent geschrieben werden soll, und bewegen Sie dann den Cursor mit der Taste  $\bigtriangledown$  oder  $\bigtriangledown$  unter den Buchstaben mit dem gewünschten Akzent.
- **4** Drücken Sie auf das **Funktionsrad** (oder (1), um den Buchstaben mit Akzent in den Text einzufügen.

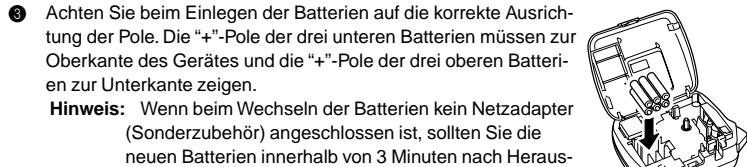

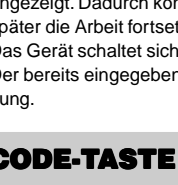

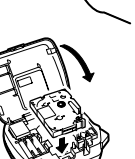

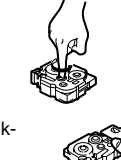

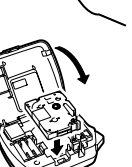

- Die Verwendung einiger Symbole (z. B. CE-Zeichen) kann durch lokale, nationale oder europäische Vorschriften geregelt sein. Prüfen Sie vor Verwendung von gedruckten Symbolen, dass nicht gegen geltende Bestimmungen verstossen wird.
- Um die Funktion ohne Eingabe abzubrechen, drücken Sie einfach  $\sqrt{\mathbf{a}}\mathbf{a}^{\mathcal{C}^{lev}}$ . 1 Drehen Sie das **Funktionsrad**, bis **SYMBOL** im Display erscheint. Drücken Sie dann
- auf das **Funktionsrad** (oder  $\bigodot$ ). Die Meldung "A-J?" erscheint im Display. 2 Drehen Sie das **Funktionsrad**, um den Cursor unter das gewünschte Symbol zu bewegen **oder**
- drücken Sie die Buchstabentaste (A J) der Gruppe, in der sich das Symbol befindet, und dann  $\nabla$  bzw.  $\nabla$ , um den Cursor unter das Symbol zu bewegen.
- **3** Drücken Sie auf das **Funktionsrad** (oder  $\widehat{A}$ ), um das Symbol einzufügen.

**Netzadapter (Sonderzubehör)**

# **ALLGEMEINE BESCHREIBUNG**

- Display
- 

#### **LEER TASTE**

Drücken Sie die Taste (Space), um ein Leerzeichen in Ihren Text einzufügen.

#### **EINGABETASTE**

- Mit dieser Taste können Sie ڝ eine zweite Zeile beginnen oder eine Auswahl, wie etwa<br>die Etikettenlänge, bestätigen.
- Drücken Sie einmal, um eine Zeile zu beenden und die zweite Zeile zu beginnen. Das Zeilenendezeichen ( ) wird eingefügt (aber nicht ausgedruckt).
	- **Hinweis:** Zwei Textzeilen können nur gedruckt werden, wenn das eingelegte Schrift-<br>band 9 oder 12 mm breit ist.

● Drücken Sie einmal, um eine Auswahl zu bestätigen.

#### **ZUSAMMENGESETZTE ZEICHEN**

Sie können zusammengesetzte Zeichen eingeben, die aus einem Buchstaben und einem Akzentzeichen bestehen. Die verfügbaren Akzentzeichen sind **`**, **´**, **¨**, **<sup>ˆ</sup>**, und **˜ )**.

#### **BUCHSTABEN MIT AKZENT**

Sie können auch Buchstaben eingeben, die bereits mit Akzent versehen sind.

Drücken Sie  $\circled{0}$ . Wenn Batterien eingelegt sind oder der optionale Netzadapter angeschlossen ist, wird der zuletzt eingegebene Text jeweils nach dem Einschalten im Display angezeigt. Dadurch können Sie die Texteingabe unterbrechen, das Gerät ausschalten und später die Arbeit fortsetzen, ohne dass der Text neu eingegeben werden muss. Das Gerät schaltet sich automatisch ab, wenn fünf Minuten lang keine Taste betätigt wird. Der bereits eingegebene Text bleibt erhalten und steht beim Einschalten wieder zur Verfügung.

Die über den Tastenknöpfen gelb aufgedruckten Zeichen, Sonderzeichen oder Funktionen werden durch Drücken der Taste bei niedergedrückter (a) Taste ausgelöst.

Mit kann der **CAPS**-Modus eingeschaltet werden. Sie können dann Grossbuchstaben eingeben, indem Sie einfach die Buchstabentasten drücken. Wenn dieser Modus eingeschaltet ist, zeigt ein Pfeil oben links im Display auf **CAPS**. Zum Verlassen des CAPS-Modus drücken Sie (Caps) erneut, so dass der Pfeil erlischt.

#### **SYMBOLE**

Neben den auf der Tastatur abgebildeten Buchstaben, Ziffern, Sonderzeichen und den Buchstaben mit Akzent stehen zusätzlich 75 verschiedene **Symbole** zur Verfügung. Diese sind in 10 Gruppen aufgeteilt, die mit den Buchstaben A bis J aufgerufen werden können:

**Hinweis:**

Mit dem Beschriftungssystem PT-1250 können Sie selbstklebende Etiketten für jeden Zweck - im Büro, dem Labor oder zu Hause - einfach und bequem beschriften. Es stehen verschiedene Schriftgrössen, Druckstile und Rahmen zur Verfügung, um die Etiketten abwechlsungsreich zu gestalten. Durch eine Vielzahl von Schriftbandkassetten können Etiketten in unterschiedlichen Farben und Breiten gedruckt

werden.

Obwohl das Gerät leicht zu bedienen ist, sollten Sie diese Anleitung vor der Verwendung des Gerätes

aufmerksam lesen und zum späteren Nachschlagen griffbereit aufbewahren.

EINTEILNNG

Übereinstimmungserklärung

- 
- U.K.
- 
- Manchester M34 5JE
- und den folgenden Bestimmungen zur elektromagnetischen Verträglichkeit 89/336/ EEC (gemäss der Änderung 91/263/EEC und 92/31/EEC) entspricht. Der optionale Netzadapter stimmt mit den Richtlinien EN 60950 überein und entspricht den
	- EN 55024 1998 EN61000-3-2 1995 EN61000-3-3 1995
		- EMC: EN 55022 1998 Klasse B
			- $m$ umsunan
- bestätigen, dass das Beschriftungssystem P-touch 1250 mit den folgenden Richtlinien

- Audenshaw
	- Brother House 1, Tame Street
	-
	-
	-
	-
	-
	-
	- Wir Brother International Europe Ltd.
- 
- 
- Löschtaste Eingabetaste

Schwachstrom-Bestimmungen 73/23/EEC.

Herausgegeben von: BIE Ltd.

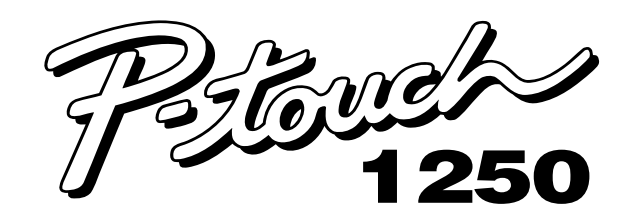

# **BESCHRIFTUNGS-SYSTEM**

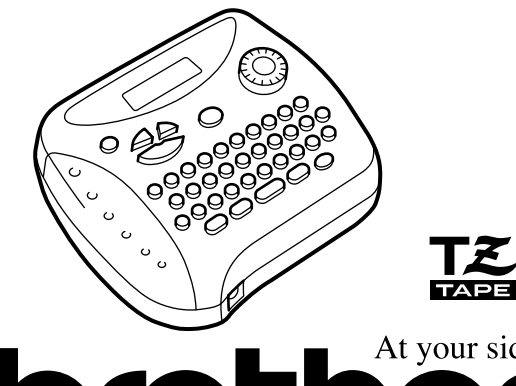

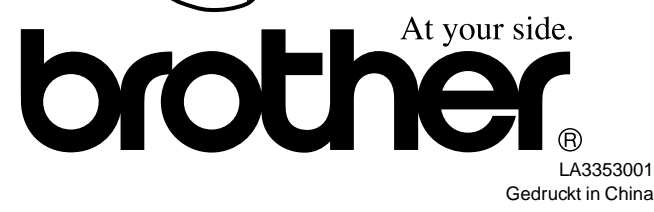

#### Entobeau Development and Technical Services **DIVISIVE**

#### **SCHRIFTBANDKASSETTEN**

Dieses Gerät wird mit einer TZ-Schriftbandkassette geliefert. Zum Drucken mit dem P-touch 1250 sind zahlreiche TZ-Bänder in verschiedenen Farben

- und in drei Breiten (6 mm, 9 mm und 12 mm) erhältlich. 1 Drücken Sie auf den genoppten Teil an der Oberseite und öffnen Sie den Bandfachdeckel.
- **2** Wenn sich bereits eine Schriftbandkassette im Fach befindet, nehmen Sie diese gerade nach oben heraus.
- 3 Falls das Band in der neuen Kassette nicht richtig gespannt ist, drehen Sie den Transportknopf mit dem Finger in Pfeilrichtung. **Hinweis:** Wenn Sie eine ganz neue Kassette einlegen, entfernen Sie ggf. den Bandschutz aus Pappe.
- 4 Legen Sie die Schriftbandkassette in das Bandfach ein und drükken Sie sie nach unten, so dass sie ganz auf dem Boden des Faches aufliegt.
	- **Hinweis:** Achten Sie beim Einsetzen der Kassette darauf, dass sich das innere Band nicht an der Ecke der Metallführung verfängt.
- **6** Schliessen Sie das Bandfach, so dass es einrastet.
- **6** Drücken Sie einmal bei niedergedrückter Taste @e) die Taste , um das Band vorzuschieben. Drücken Sie dann auf den Bandabschneider, um das Band abzuschneiden.

## **EIN-/AUSSCHALTEN**

#### **CODE-TASTE**

#### **CAPS-TASTE (GROSSBUCHSTABEN-EINGABE)**

#### **NUM-TASTE (NUMMERNEINGABE)**

Mit (Num) kann der **NUM**-Modus eingeschaltet werden. Sie können dann Zahlen eingeben, indem Sie einfach die Taste unter den in Gelb angegebenen Zahlen drücken. Wenn dieser Modus eingeschaltet ist, zeigt ein Pfeil unten links im Display auf **NUM**. Zum Verlassen des **NUM-Modus drücken Sie (Wim) erneut, so dass der Pfeil erlischt.** 

#### **DISPLAY**

Der P-touch 1250 verfügt über ein LC-Display mit 8 Stellen. Es ist jedoch möglich, bis zu 55 Zeichen lange Texte einzugeben. Während der Eingabe rücken die Zeichen aus dem Display, sie sind aber im Arbeitsspeicher weiter vorhanden.

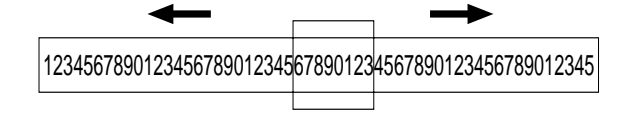

#### **BEWEGEN DES CURSORS**

Sie können den Cursor nach links und rechts zu jeder beliebigen Textstelle bewegen, um den Text zu überprüfen und Korrekturen vorzunehmen.

- Um den Cursor um jeweils eine Stelle nach links bzw. rechts zu verschieben, drücken  $\overline{S}$ ie  $\overline{S}$ bzw.  $\overline{S}$ .
- $\bullet$  Um zum Textanfang zu gelangen, halten Sie  $\circled{a}$  gedrückt und drücken  $\circled{}$ .
- $\bullet$  Um zum Textende zu gelangen, halten Sie  $\circledcirc$  gedrückt und drücken  $\rightarrow$ .

### **LÖSCHTASTE**

Diese Taste dient zum Löschen von Zeichen aus dem Text, zum Löschen des gesamten Textes und zum Abbrechen einiger Einstellungen und Funktionen.

- **Zum Löschen des Zeichens links vom Cursor, drücken Sie**  $\alpha$
- Um den gesamten Text zu löschen, halten Sie @ gedrückt und drücken Sie  $\bigotimes^{\text{Geor}}$ .
- Zum Abbrechen einer Funktion, drücken Sie  $\textcircled{x}^{\text{New}}$  (statt  $\textcircled{+}$ ).

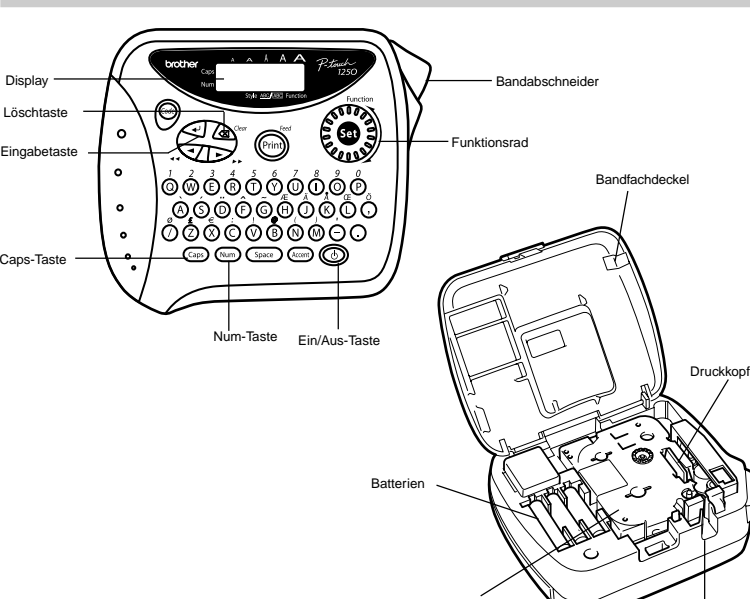

Bandkassette **Bandausgabe** 

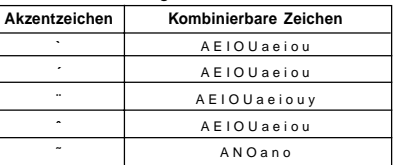

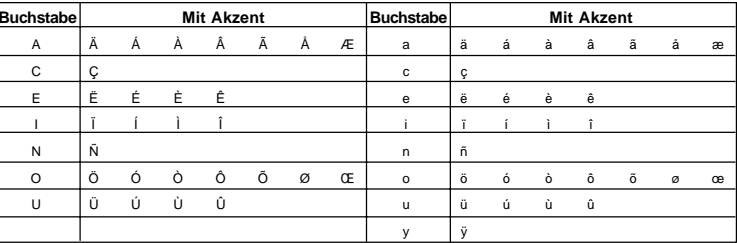

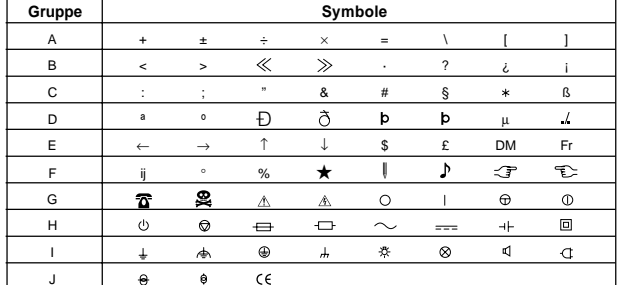

#### **SCHRIFTGRÖSSE (SIZE)**

Für den gesamten Text kann eine von 5 verschiedenen Schriftgrössen oder die Funktion **AUTO** gewählt werden. Die Funktion **AUTO** verwendet automatisch die grösstmögliche Schrift in Abhängigkeit von der Bandbreite. Ein kleiner Pfeil zeigt oben im Display auf die momentan gewählte Grösse. Wenn **AUTO** gewählt ist, leuchten alle fünf Pfeile.

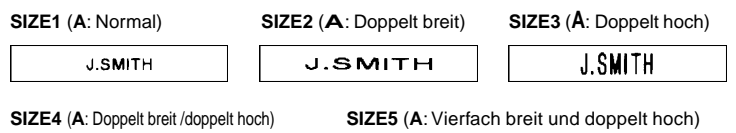

**J.SMITH** 

**Hinweis:**

**J.SMITH** 

• Wenn zwei Textzeilen eingegeben wurden, werden diese unabhängig von der eingestellten Grösse in der **SIZE1** ausgedruckt.

- Mit  $\bigotimes^{\text{Clev}}$  kann die Funktion ohne Änderung abgebrochen werden.
- 1 Drehen Sie das **Funktionsrad** , bis **SIZE** angezeigt wird. Drücken Sie dann auf das **Funktionsrad** (oder ). Die aktuell eingestellte Grösse erscheint im Display.
- **2** Drehen Sie das **Funktionsrad** (oder drücken Sie  $\leq$  bzw.  $\geq$ ), bis die gewünschte Grösse im Display angezeigt wird.
- **3** Drücken auf Sie das **Funktionsrad** (oder  $\bigodot$ ), um die Grösse zu übernehmen.

- Wenn zwei Textzeilen eingegeben wurden, werden diese unabhängig von der gewählten Einstellung im Druckstil **NORMAL** ausgedruckt.
- Mit  $\bigotimes^{\text{Clev}}$  kann die Funktion ohne Änderung abgebrochen werden.
- 1 Drehen Sie das **Funktionsrad**, bis **STYLE** im Display erscheint. Drücken Sie dann auf das **Funktionsrad** (oder  $\bigodot$ ). Der voreingestellte Druckstil erscheint im Display.
- 2 Drehen Sie das **Funktionsrad** (oder drücken Sie **J** bzw. D, bis der gewünschte Stil im Display angezeigt wird.
- **3** Drücken Sie auf das **Funktionsrad** (oder (→), um die Einstellung zu übernehmen.

#### **DRUCKSTIL (STYLE)**

Es kann einer von 9 Druckstilen für den gesamten Text gewählt werden. Wenn eine andere Einstellung als **NORMAL** ausgewählt ist, zeigt unten im Display ein Pfeil auf **Style**.

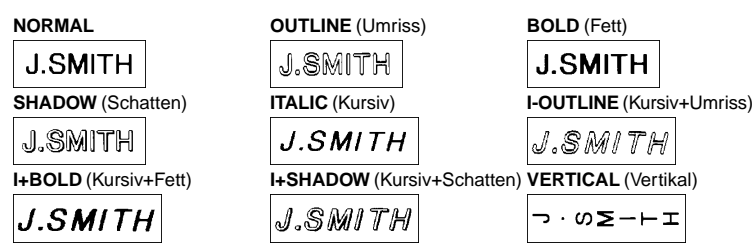

**Hinweise:**

- Verwenden Sie zum Ausdruck in Spiegelschrift ein transparentes Schriftband. •Mit  $\bigotimes^{\text{Clev}}$  kann die Funktion ohne Änderung abgebrochen werden.
- 1 Drehen Sie das **Funktionsrad**, bis **MIRROR** im Display erscheint. Drücken Sie dann auf das **Funktionsrad** (oder ). Die aktuelle Einstellung wird angezeigt.
- **2** Drehen Sie das **Funktionsrad** (oder drücken Sie Style bzw. D), bis die gewünschte Einstellung im Display erscheint.
- **3 Drücken Sie auf das Funktionsrad** (oder  $\widehat{\left(\frac{1}{2}\right)}$ ), um die Einstellung zu übernehmen.

Diese Funktion kann eingesetzt werden, um gleich grosse Ränder von ca. 4 (#), 12 (##) oder 24 mm (###) an der linken und rechten Seite des Etiketts zu erhalten. Wenn Sie den Bandvorlauf ausschalten (–), können Sie verschieden formatierteTextteile nacheinander ausdrucken, um z.B. ein Etikett mit verschiedenen Druckstilen zu erhalten. Hinweis: Mit  $\bigotimes^{\text{Cov}}$  kann die Funktion ohne Änderung abgebrochen werden.

#### **UNTERSTREICHEN/RAHMEN (UNDL/FRM)**

Diese Funktion erlaubt es, den gesamten Text durch Unterstreichung oder Umrahmung hervorzuheben. Wenn nicht **OFF** ausgewählt ist, zeigt unten im Display ein Pfeil auf **ABC / ABC**

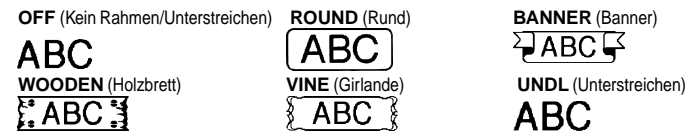

**Hinweis:**

- Die Unterstreichung bzw. der Rahmen wird nicht gedruckt, wenn der Druckstil **VERTICAL** eingestellt ist.
- Mit  $\bigotimes^{\text{Clev}}$  kann die Funktion ohne Änderung abgebrochen werden.
- 1 Drehen Sie das **Funktionsrad** , bis **UNDL/FRM** im Display erscheint. Drücken Sie dann auf das **Funktionsrad** (oder ). Die aktuelle Einstellung wird angezeigt.
- **2** Drehen Sie das **Funktionsrad** (oder drücken Sie  $\leq$  bzw.  $\geq$ ), bis die gewünsch-
- te Einstellung im Display erscheint.
- 3 Drücken Sie auf das **Funktionsrad** (oder ), um die Einstellung zu übernehmen.
- Drücken Sie die Taste  $\overline{(\mathbb{R}^n)}$ . Der Text wird gedruckt und im Display erscheint die Meldung "PRINT". Das Etikett wird am Bandausgabeschlitz oben am Gerät ausgegeben.
- Um das Band nach dem Ausdruck um ca. 25 mm vorzuschieben (z. B. wenn der automatische Bandvorlauf ausgeschaltet ist, siehe oben), drücken Sie bei gedrückter Taste @ die Taste . Das Band wird vorgeschoben und währenddessen wird "FEED" im Display angezeigt.
- Zum Abschneiden des Bandes drücken Sie den Bandabschneider rechts oben am Gerät.

#### **SPIEGELSCHRIFT (MIRROR)**

Mit dieser Funktion können Sie ein Etikett automatisch bis zu 9-mal ausdrucken lassen. Hinweis: Mit  $\left(\bigotimes^{q_{\text{der}}}$  kann die Funktion ohne zu drucken abgebrochen werden.

Sie können Ihren Text in Spiegelschrift auf ein transparentes Schriftband drucken. Das Etikett kann dann auf die Rückseite einer durchsichtigen Fläche, wie z.B. auf die Innenseite einer Schaufensterscheibe, geklebt werden, so dass der Text von aussen gelesen werden kann.

#### **Hinweis:**

- **3** Drücken Sie auf das **Funktionsrad** (oder wind  $\omega$ ), um den Ausdruck zu starten. **Hinweise:**
	- Wenn der automatische Bandvorlauf ausgeschaltet ist (–), muss das Band vor dem Abschneiden vortransportiert werden, weil sonst ein Teil der Beschriftung abgeschnitten wird. Halten Sie dazu @@ gedrückt und drücken Sie einmal . ............
	- Nach dem Ausdruck mit der BV-Einstellung **#**, **##** oder **###** schneiden Sie das Band durch Drücken des Bandabschneiders ab. Danach schneiden Sie die einzelnen Etiketten mit einer Schere entlang der Markierungen (**:**) ab.

Mit dieser Funktion kann ein Etikett mehrmals ausgedruckt und bei jedem Ausdruck eine Zahl im Text automatisch um 1 erhöht werden. Dadurch können Sie z. B. bequem Etiketten mit fortlaufendem Datum drucken (4. Juli 1999, 5. Juli 1999 und 6. Juli 1999"). **Hinweis:** Mit  $\bigotimes^{\text{Oec}}$  kann die Funktion ohne zu drucken abgebrochen werden.

#### **AUTOMATISCHER BANDVORLAUF (TAPE)**

- **1** Bewegen Sie den Cursor unter die Zahl im Text, die beim Druck erhöht werden soll.
- **2** Drehen Sie das **Funktionsrad** (oder drücken Sie **)**, bis **NUMBER** im Display erscheint. Drücken Sie dann auf das **Funktionsrad** (oder ). Die Meldung "1-9?"erscheint im Display.
- **3** Drehen Sie das **Funktionsrad** (oder drücken Sie **)**, bzw. D: bis die letzte Zahl, die gedruckt werden soll, rechts im Display erscheint (im Beispiel 6 für 6. Juli) **oder**

Texte bleiben auch dann erhalten, wenn Sie sie im Display mit  $\text{C}_2$  und  $\text{C}_3^{\text{C}_2}$  löschen. Sie können den im Phrasenspeicher abgelegten Text jederzeit zur Bearbeitung oder zum Ausdrucken aufrufen.

- 1 Drehen Sie das **Funktionsrad**, bis **TAPE** im Display erscheint. Drücken Sie dann auf das **Funktionsrad** (oder  $\bigcap$ ). Die aktuelle Einstellung erscheint im Display.
- **2** Drehen Sie das **Funktionsrad** (oder drücken Sie **b**zw. D), bis die gewünschte Einstellung im Display angezeigt wird.
- **3** Drücken Sie auf das **Funktionsrad** (oder ), um die Einstellung zu übernehmen. **Hinweise:**
- Wenn der automatische Bandvorlauf ausgeschaltet ist (–), muss das bedruckte Band vor Drücken des Bandabschneiders vortransportiert werden, weil sonst ein Teil im Gerät bleibt. Halten Sie dazu (@e) gedrückt und drücken Sie einmal (~m).
- Nach dem Ausdruck mit der Einstellung **#** oder **##**, schneiden Sie das Etikett durch Drücken des Bandabschneiders ab. Danach schneiden Sie es mit einer Schere entlang der Markierung (**:**) ab, um gleichmässige Ränder zu erhalten.
- **2** Drehen Sie das **Funktionsrad** (oder drücken Sie **W** bzw. D), bis **STORE** im Display erscheint. Drücken Sie dann auf das **Funktionsrad** (oder ). Die Meldung "1-9?"erscheint.
- **3** Drehen Sie das **Funktionsrad** (oder drücken Sie **V** bzw. D), um die Nummer für den gewünschten Speicherplatz zu wählen

#### **AUSDRUCKEN UND ABSCHNEIDEN DES ETIKETTES**

Nachdem der Text eingegeben und Schriftgrösse, Druckstil usw. gewählt wurden, kann das Etikett ausgedruckt werden.

#### **Hinweise:**

**4** Drücken Sie auf das **Funktionsrad** (oder (→), um den Text aufzurufen. Der zuvor im Display dargestellte Text wird dadurch gelöscht.

- Versuchen Sie nicht, das Band abzuschneiden, während die Meldung "PRINT" oder "FEED" erscheint. Dadurch kann das Band beschädigt werden.
- Nach dem Ausdruck mit der Einstellung **#** oder **##** schneiden Sie das Etikett durch Drücken des Bandabschneiders ab. Danach schneiden Sie es mit einer Schere entlang der Markierung (**:**) ab, um gleichmässige Ränder zu erhalten.

#### **WIEDERHOLTER AUSDRUCK (REPEAT)**

- 1 Drehen Sie das **Funktionsrad**, bis **REPEAT** im Display erscheint. Drücken Sie dann auf das **Funktionsrad** (oder ). Die Meldung "1-9?"erscheint.
- **2** Drehen Sie das **Funktionsrad** (oder drücken Sie  $\leq$  bzw.  $\geq$ ), bis rechts im Display die Anzahl der gewünschten Ausdrucke erscheint **oder**

drücken Sie die Taste 1 bis 9 entsprechend der gewünschten Anzahl von Ausdrucken.

#### **NUMMERIEREN (NUMBER)**

drücken Sie die Zifferntaste (1 bis 9) für die letzte Zahl, die gedruckt werden soll. Diese wird rechts im Display angezeigt. **Hinweis:**

- Die Endzahl muss höher als die im Text gewählte Zahl sein, andernfalls wird beim Versuch zu drucken "ERROR" angezeigt.
- **4** Drücken Sie das **Funktionsrad** (oder  $\bigoplus$  und  $\binom{m}{1}$ ), um den Ausdruck zu starten. **Hinweis:**
	- Wenn der automatische Bandvorlauf ausgeschaltet ist (–), muss das Band vor dem Abschneiden vortransportiert werden, weil sonst ein Teil der Beschriftung abgeschnitten wird. Halten Sie dazu @ gedrückt und drücken Sie einmal ...
- Nach dem Ausdruck mit der TAPE-Einstellung **#**, **##** oder **###**, schneiden Sie das Band durch Drücken des Bandabschneiders ab. Danach schneiden Sie die einzelnen Etiketten mit einer Schere entlang der Markierungen (**:**) ab.

#### **PHRASENSPEICHER (MEMORY)**

Im Phrasenspeicher können häufig benutzte Texte dauerhaft gespeichert werden. Diese

Es stehen neun Speicherplätze (1 bis 9) für insgesamt bis zu 300 Zeichen zur Verfügung. In einem Speicherplatz können maximal 55 Zeichen gespeichert werden.

#### **PHRASE SPEICHERN (STORE)**

Hinweis: Mit  $\bigotimes^{\text{Clear}}$  kann die folgende Funktion ohne Änderung abgebrochen werden. 1 Drehen Sie das **Funktionsrad**, bis **MEMORY** im Display erscheint. Drücken Sie dann auf das **Funktionsrad** (oder  $\leftarrow$ ).

#### **oder**

drücken Sie die Zifferntaste (1 bis 9) für den gewünschten Speicherplatz.

4 Drücken Sie auf das **Funktionsrad** (oder ), um den Text zu speichern. Der zuvor angezeigte Text erscheint wieder im Display.

#### **Hinweise:**

- Wenn der gewählte Speicherplatz bereits Text enthält, erscheint die Fehlermeldung "ERROR". Drücken Sie auf das Funktionsrad (oder  $\bigcirc$ ) und wählen Sie dann einen anderen Speicherplatz.
- Wenn bereits alle neun Speicherplätze belegt sind, erscheint im Display "ERROR". Drücken Sie auf das **Funktionsrad** (oder ) und löschen Sie eine Phrase, bevor Sie den aktuellen Text speichern.
- Wenn im Phrasenspeicher bereits insgesamt 300 Zeichen gespeichert sind, und versucht wird, weitere Zeichen zu speichern, erscheint die Meldung "FULL" im Display. Drücken Sie auf das **Funktionsrad** (oder ) und löschen Sie dann eine gespeicherte Phrase, bevor Sie den aktuellen Text speichern.

#### **PHRASE AUFRUFEN (RECALL)**

Hinweis: Mit  $\bigotimes^{\text{Cov}}$  kann die folgende Funktion ohne Änderung abgebrochen werden.

- 1 Drehen Sie das **Funktionsrad** bis **MEMORY** im Display erscheint. Drücken Sie dann auf das **Funktionsrad** (oder  $\bigodot$ ).
- **2** Drehen Sie das **Funktionsrad** (oder drücken Sie **b**zw. D), bis **RECALL** im Display erscheint. Drücken Sie dann auf das **Funktionsrad** (oder ). Die Meldung "1-9?"erscheint.
- **3** Drehen Sie das **Funktionsrad** (oder drücken Sie **v** bzw. D), bis Speicherplatznummer und Textanfang der gewünschten Phrase angezeigt werden **oder**

drücken Sie die Zifferntaste (1 bis 9) für die Nummer des Speicherplatzes, in dem der gewünschte Text gespeichert ist.

#### **PHRASE LÖSCHEN (DELETE)**

Hinweis: Mit  $\bigotimes^{\text{Clev}}$  kann die folgende Funktion ohne Änderung abgebrochen werden.

- 1 Drehen Sie das **Funktionsrad** bis **MEMORY** im Display erscheint. Drücken Sie dann auf das **Funktionsrad** (oder ).
- **2** Drehen Sie das **Funktionsrad** (oder drücken Sie **b**zw. D), bis **DELETE** im Display erscheint. Drücken Sie dann auf das **Funktionsrad** (oder ). Die Meldung "1-9?"erscheint.
- **3** Drehen Sie das **Funktionsrad** (oder drücken Sie **v** bzw. D), bis Speicherplatznummer und Textanfang der zu löschenden Phrase angezeigt werden **oder**

drücken Sie die Zifferntaste (1 bis 9) für die Nummer des Speicherplatzes, in dem die zu löschende Phrase gespeichert ist.

- **4** Drücken Sie auf das **Funktionsrad** (oder ), um die gewählte Phrase zu löschen.
- 

#### **ANZEIGEN IM DISPLAY**

#### **WAS TUN BEI STÖRUNGEN?**

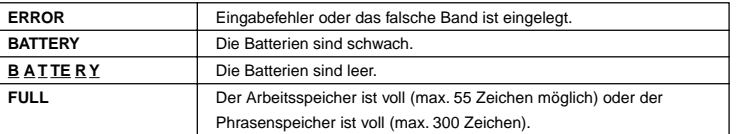

#### **TECHNISCHE DATEN**

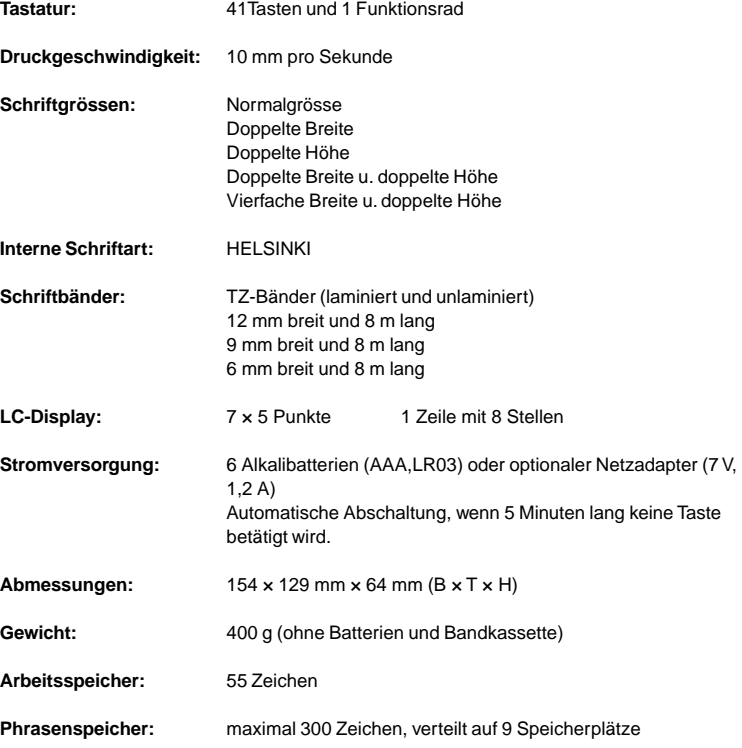

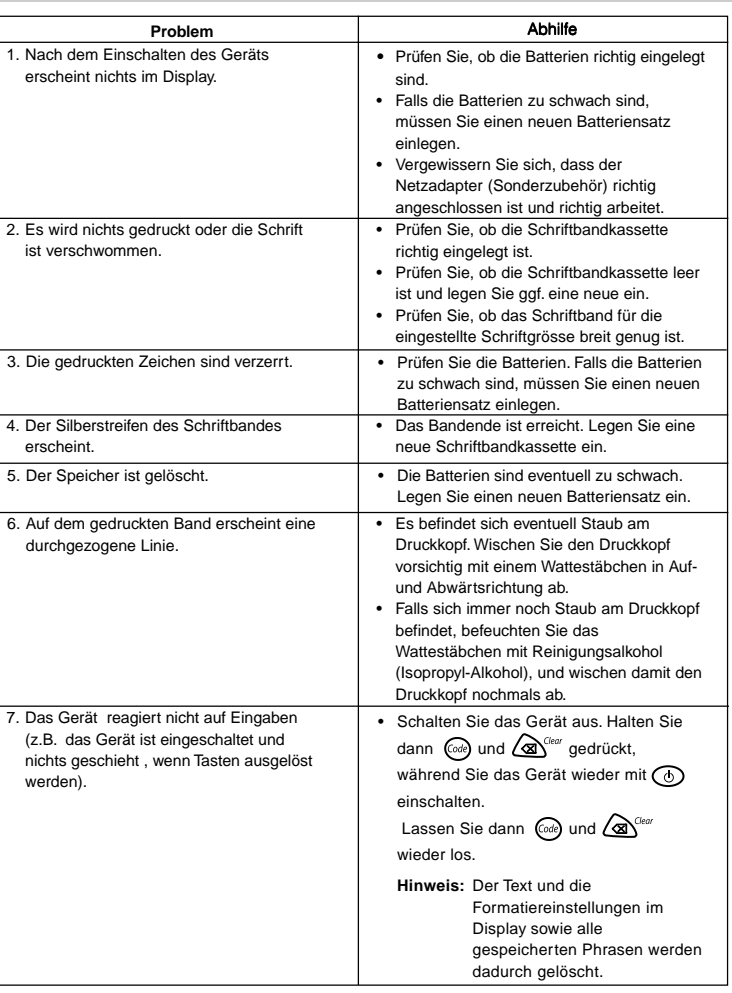

# **Funktionsübersicht**

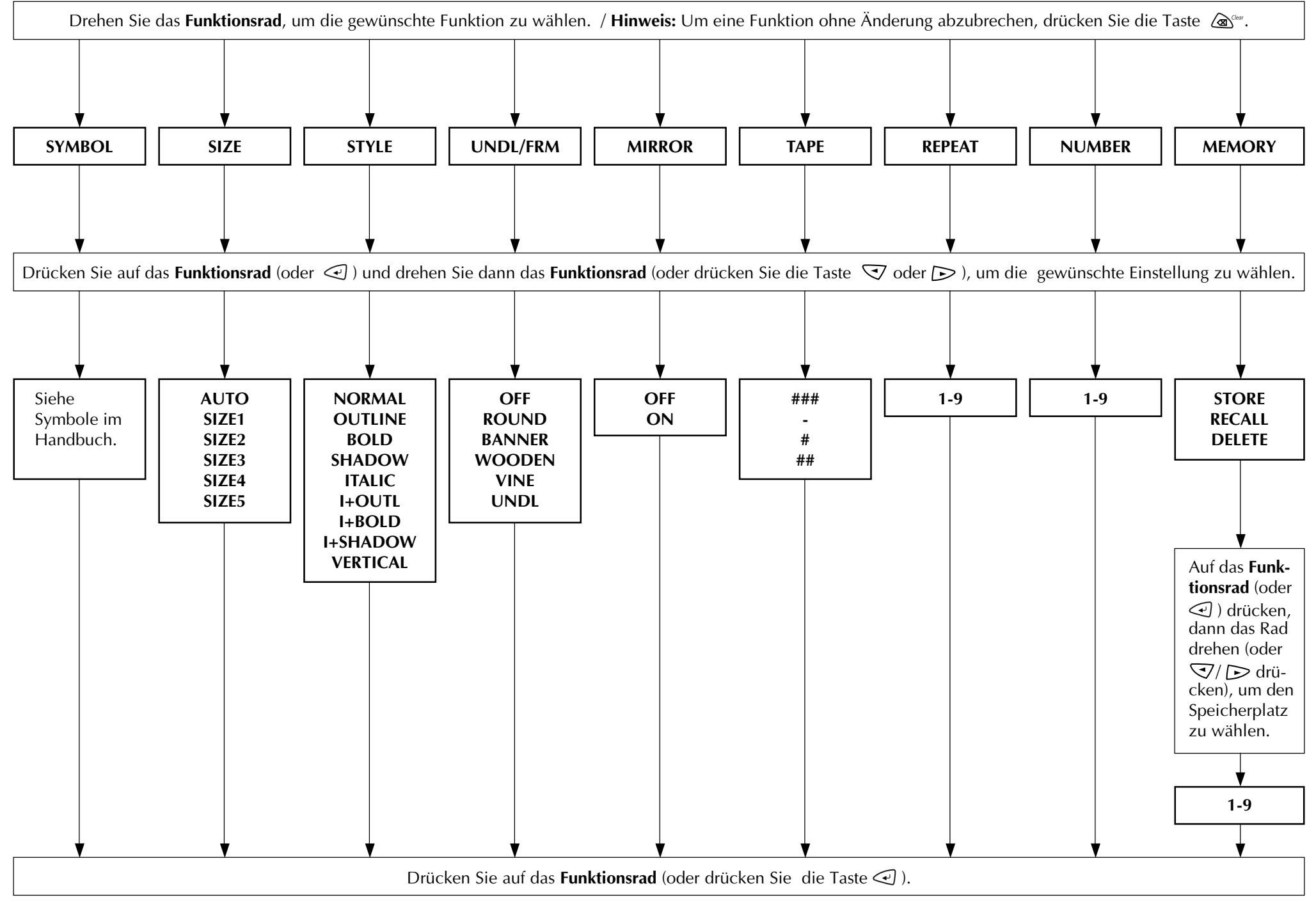

# **Messerstopper und Schneideeinheit wechseln**

Durch Abnutzung kann der Messerstopper schwach und das Messer stumpf werden, so dass das Band nicht mehr sauber abgeschnitten wird. In diesem Fall muss der Stopper bzw. die Schneideeinheit ersetzt werden. Dazu erhalten Sie eine neue Messerstopper- und Schneideeinheit (TC-5) bei Ihrem Brother Vertriebspartner.

- 1 Öffnen Sie den Bandfachdeckel und nehmen Sie die Bandkassette heraus.
- **2** Ersetzen Sie den Messerstopper, indem Sie ihn gerade nach oben herausziehen, und schieben Sie dann den neuen Messerstopper - wie in Abbildung 1 gezeigt - über die Metallschiene.
- <sup>3</sup> Legen Sie die Bandkassette wieder ein, schliessen Sie das Bandfach und überprüfen Sie, ob das Band wieder sauber abgeschnitten werden kann.
- **4** Falls das Band nicht sauber abgeschnitten werden kann, öffnen Sie noch einmal den Bandfachdeckel und nehmen Sie die Bandkassette wieder heraus. Ersetzen Sie nun die Schneideeinheit, indem Sie die alte Einheit oben fassen und gerade nach oben abziehen. Schieben Sie dann die neue Schneideeinheit - wie in Abbildung 2 gezeigt - über den Metallstift. Legen Sie die Bandkassette wieder ein und schliessen Sie den Bandfachdeckel. Vergewissern Sie sich dann, dass das Band sauber abgeschnitten wird.

#### **Vorsicht**

- •Berühren Sie beim Wechseln der Schneideeinheit nicht das Messer.
- •Bewahren Sie die Schneideeinheit an einem für Kinder nicht zugänglichen Ort auf.

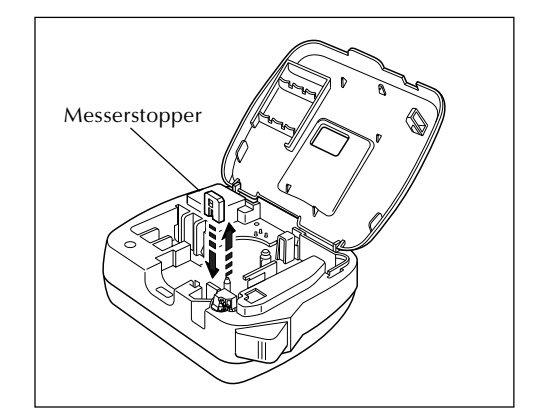

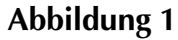

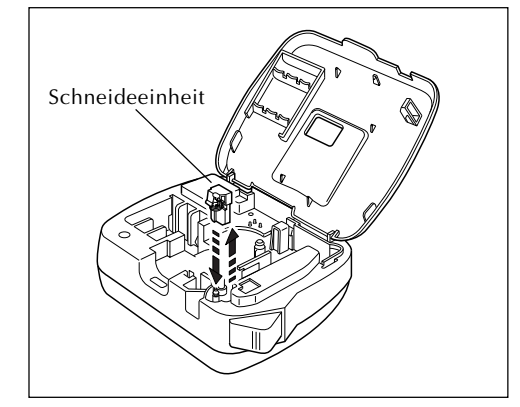

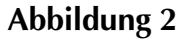